## **2020 Research Boot Camp Series**

Presented by: Research in Outcomes for Children's Surgery (ROCS) Center for Children's Surgery

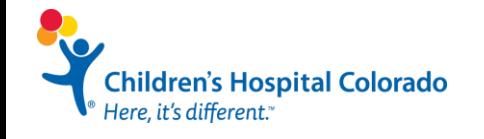

**Affiliated with** University of Colorado Anschutz Medical Campus **CONTRIBUTORS**

**Maxie Meier, MS Kaci Pickett, MS Jill Kaar, PhD**

Additional Thanks: Claudia Mata, MPH

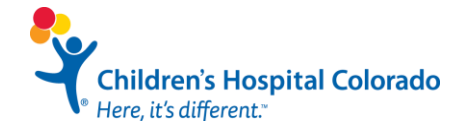

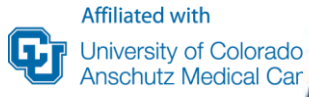

### **Day 3: Data Analysis and Results**

### Kaci Pickett, MS

Research Instructor Department of Pediatrics

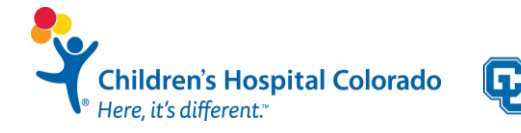

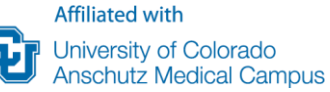

Steps to Complete a **Scholarly** Project

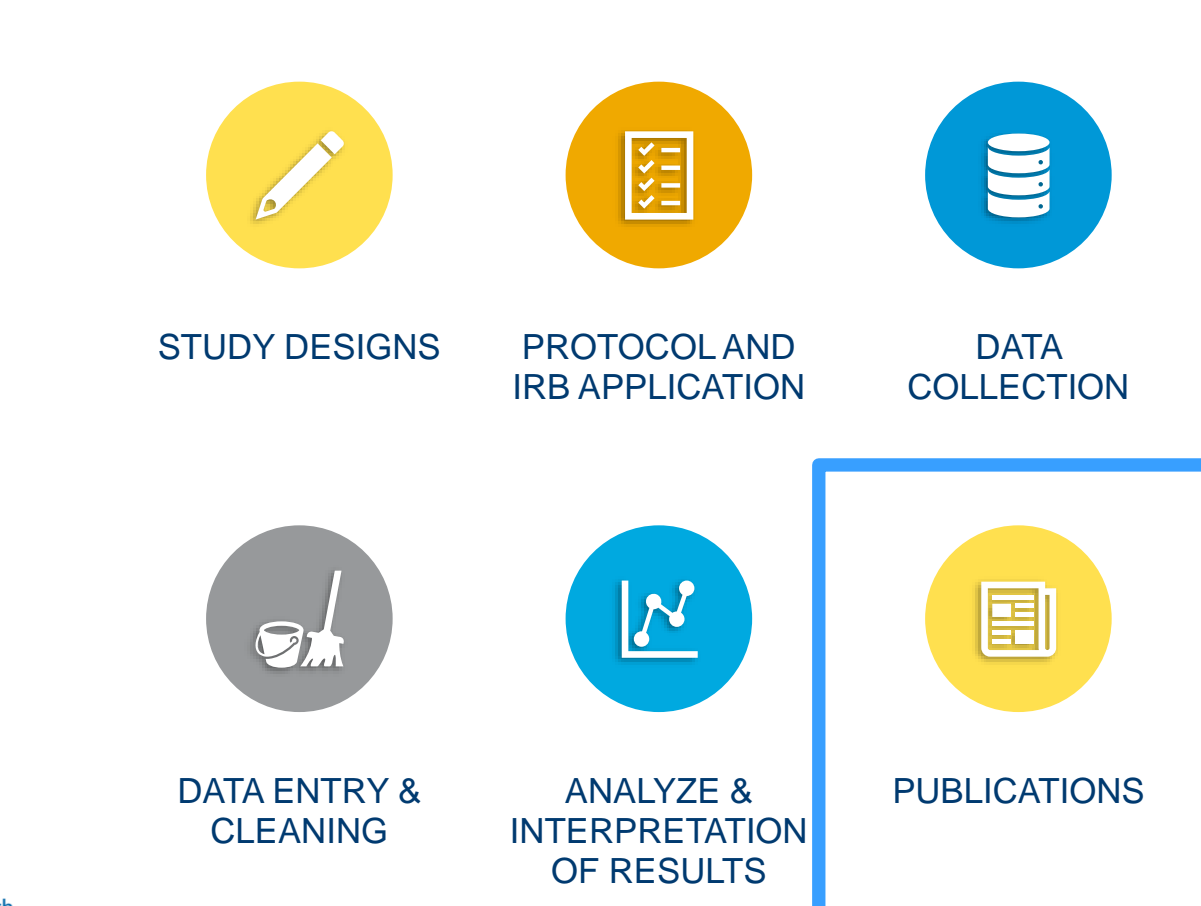

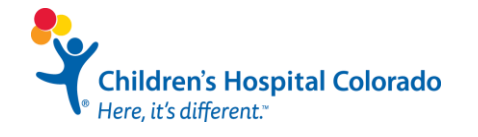

## **When it comes to your manuscript, we are here for you!**

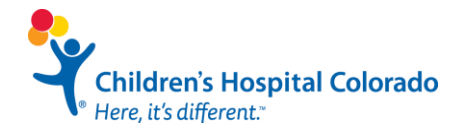

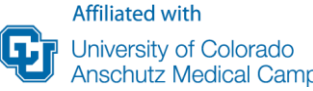

### **Manuscript Phase**

In the analysis/publication phase:

- Talk with your biostatisticians about the most appropriate statistical analysis and data interpretation
- We value your input and always welcome questions!

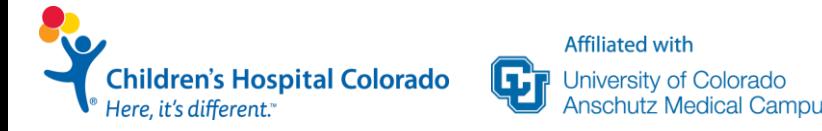

### **Tables & Figures**

- Tables and figures should be self-explanatory
- Avoid crowdedness and use clear symbols
- Consult biostatistician to create tables and figures
- Use other published papers as a guide

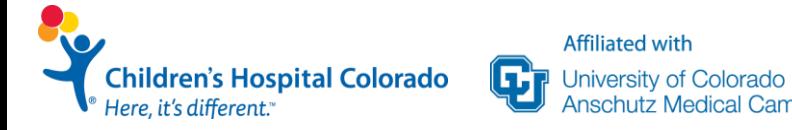

### **Methods & Results**

- Rely on your biostatistician for assistance with these sections
- Takes biostatistician time to write up
- We'll need your input for clinically meaningful results
- Always ask questions!

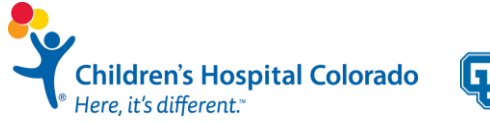

## **Questions?**

Children's Hospital Colorado<br>PHere, it's different."

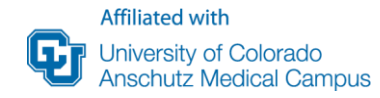

Steps to Complete a **Scholarly** Project

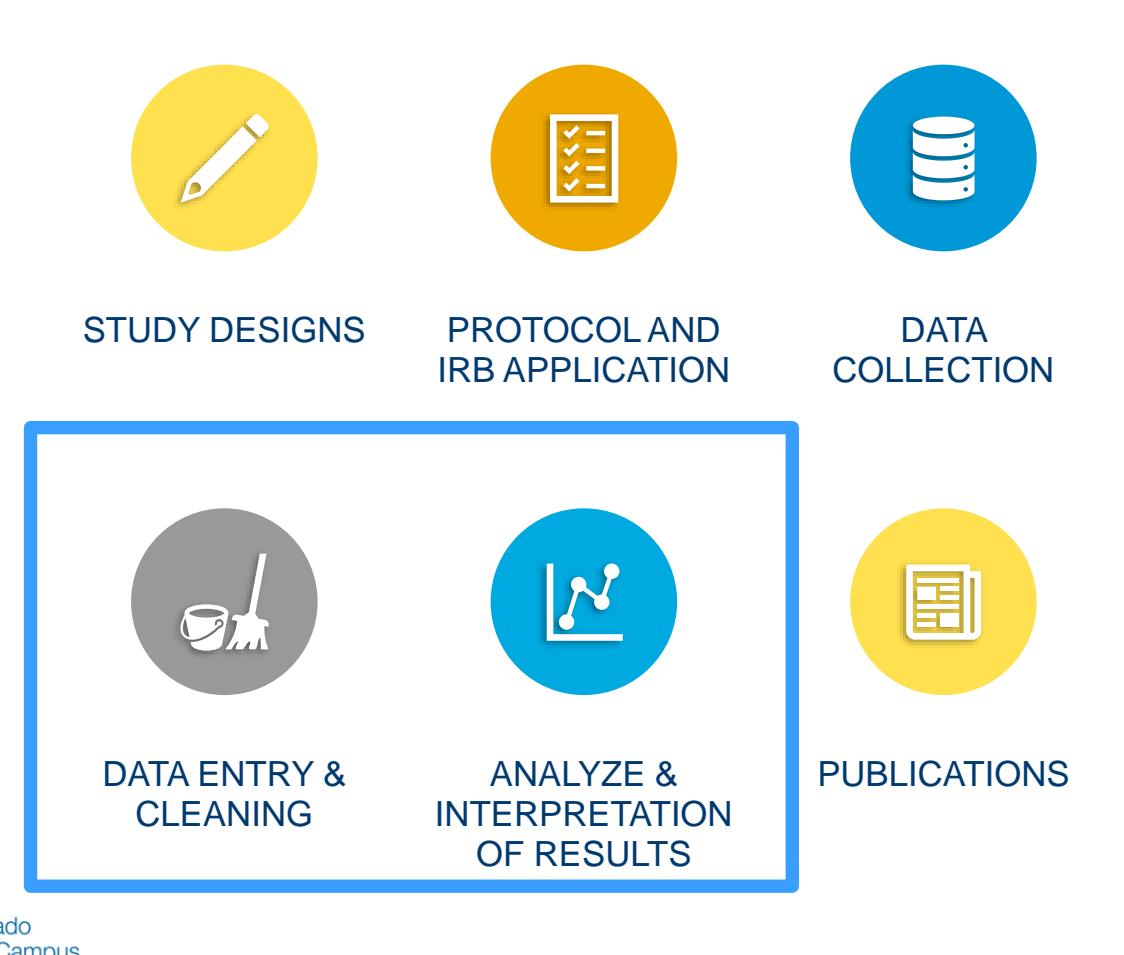

**Children's Hospital Colorado** Here, it's different."

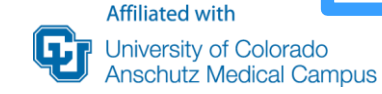

## **Getting Data Ready for your Statistician**

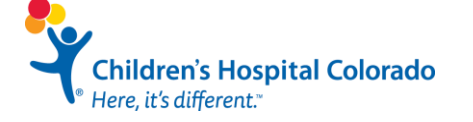

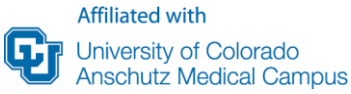

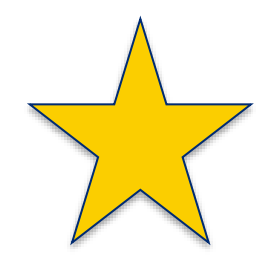

## **Using REDCap?**

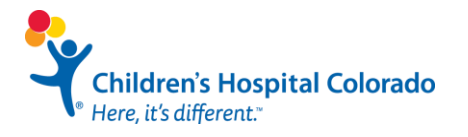

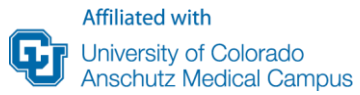

### **Using REDCap Effectively**

Affiliated with

Jniversity of Colorado

- Dirty data can still come out of REDCap
- Show us (ROCS) your anticipated REDCap database along with your protocol/aims BEFORE collecting data
- Involving us at this step will save time when analysis comes and potentially find missing variables.

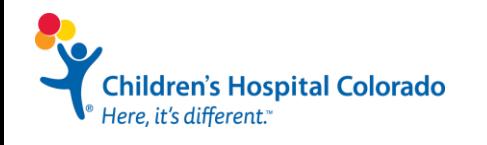

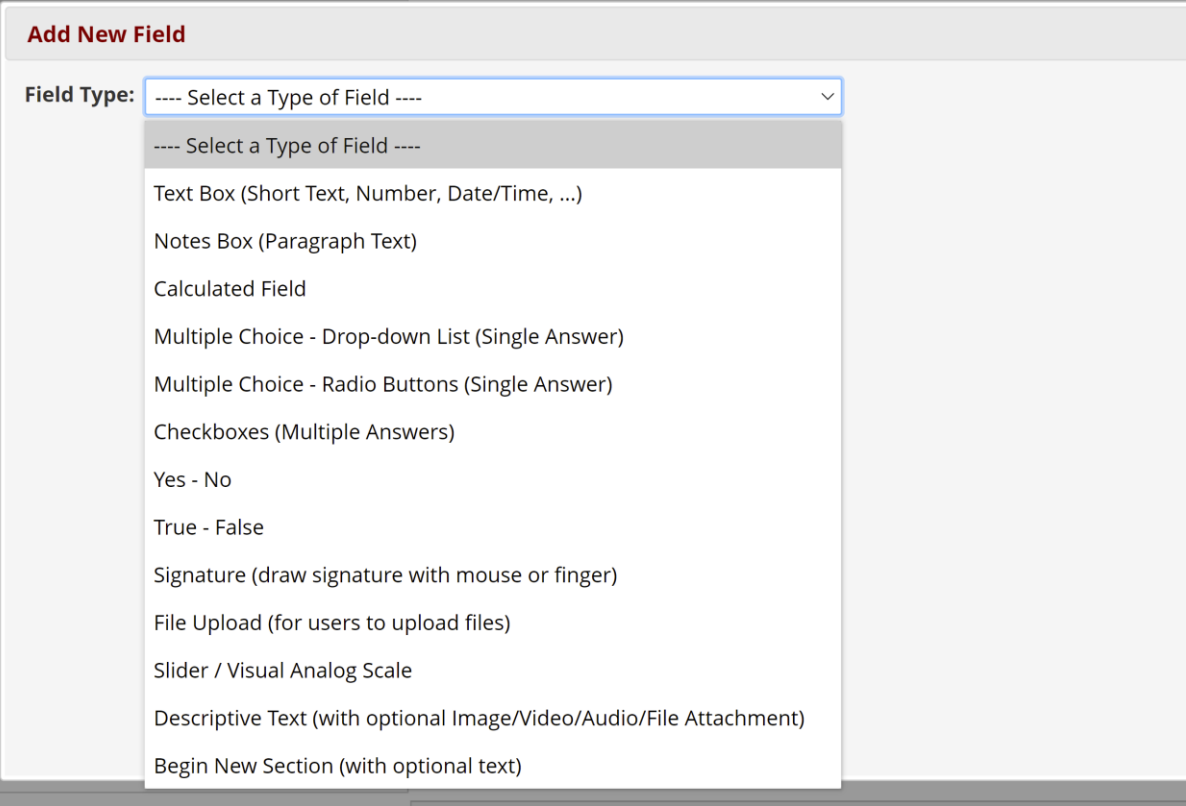

Children's Hospital Colorado<br><sup>9</sup> Here, it's different.<sup>\*</sup>

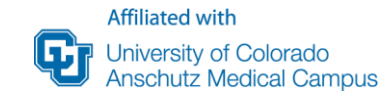

### **Using REDCap: Continuous Variables**

- Validate fields to what you are measuring
- Leave Missing Values Blank

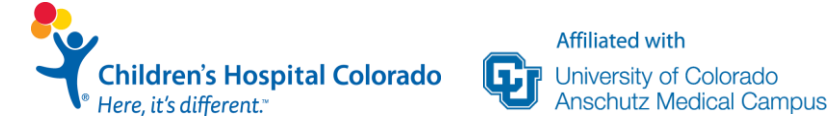

### **Using REDCap: Continuous Variables**

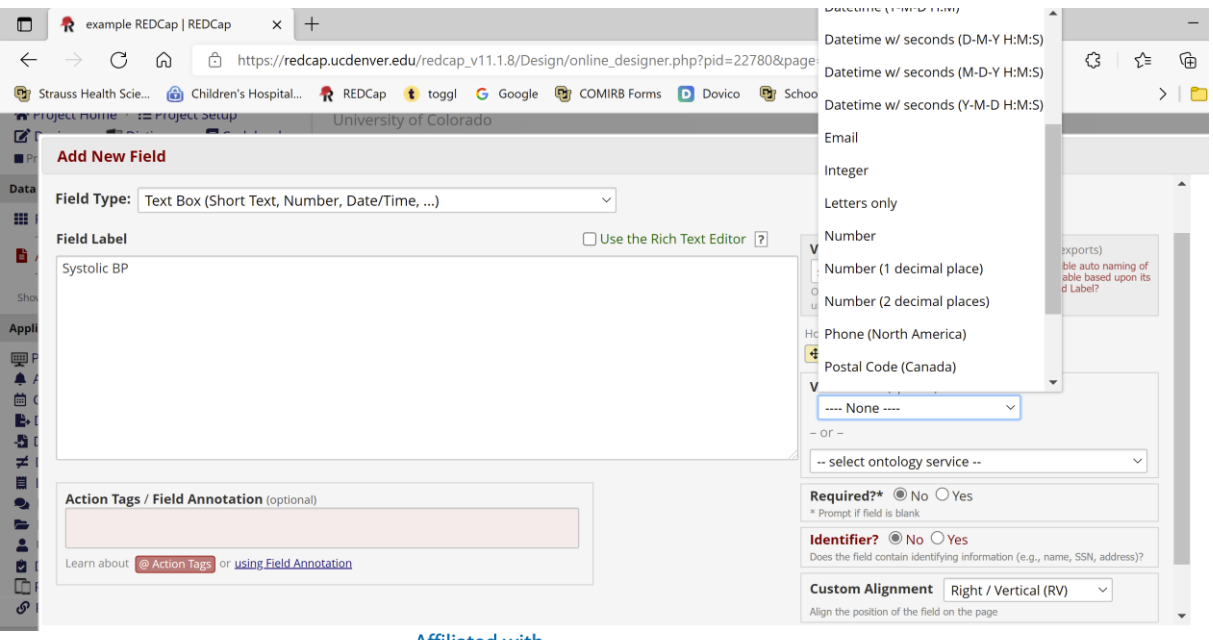

**Children's Hospital Colorado** Here, it's different."

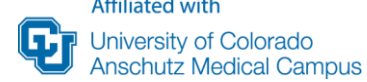

### **Using REDCap: Categorical Variables**

**Affiliated with** 

University of Colorado Anschutz Medical Campus

- No free text responses. Use Checkboxes or Multiple choice
- Can use branching logic for "Other" or "Explain" free text availability
- Do you need to allow multiple responses to be selected? If not DO NOT USE checkboxes

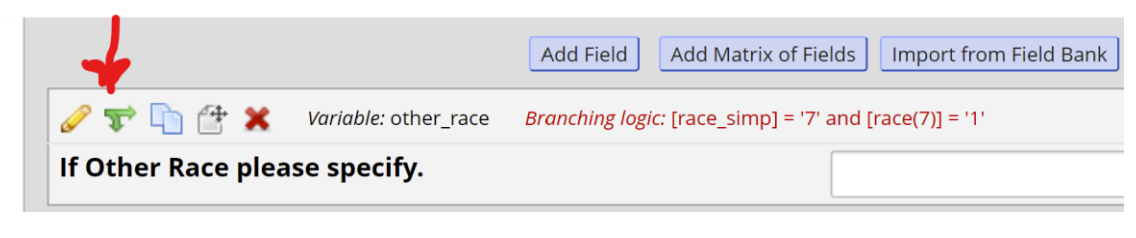

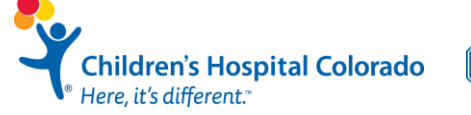

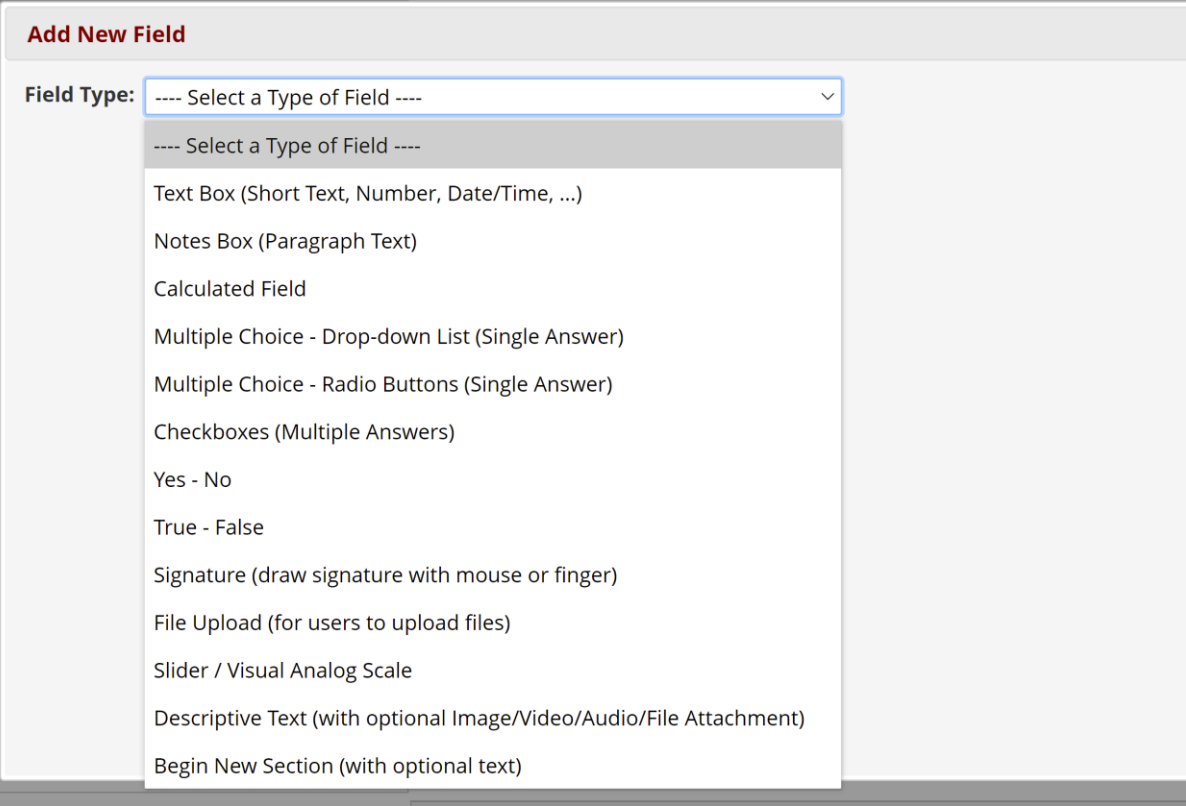

Children's Hospital Colorado<br><sup>9</sup> Here, it's different.<sup>\*</sup>

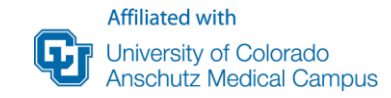

### **Using REDCap: Categorical Variables**

- Data looks very different coming into our software depending on if you select Checkbox or Multiple Choice.
- Checkbox option does not need "More than one" as an option

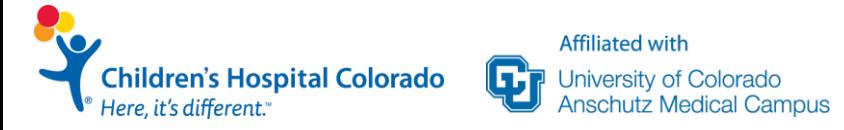

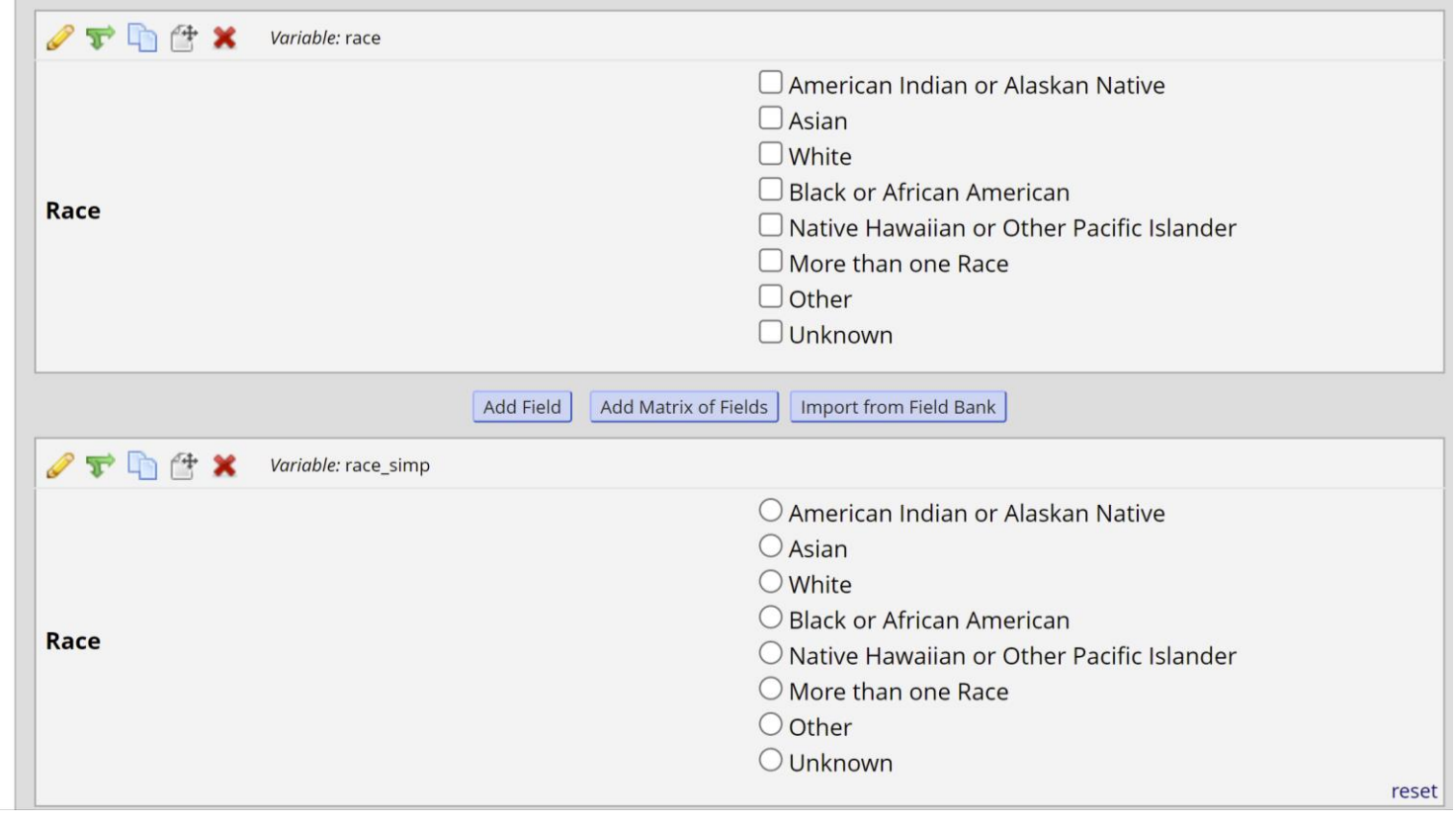

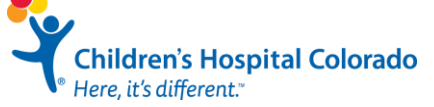

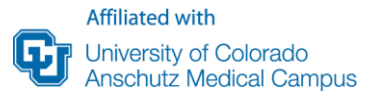

### **REDCap: Different Outputs for Variable Types**

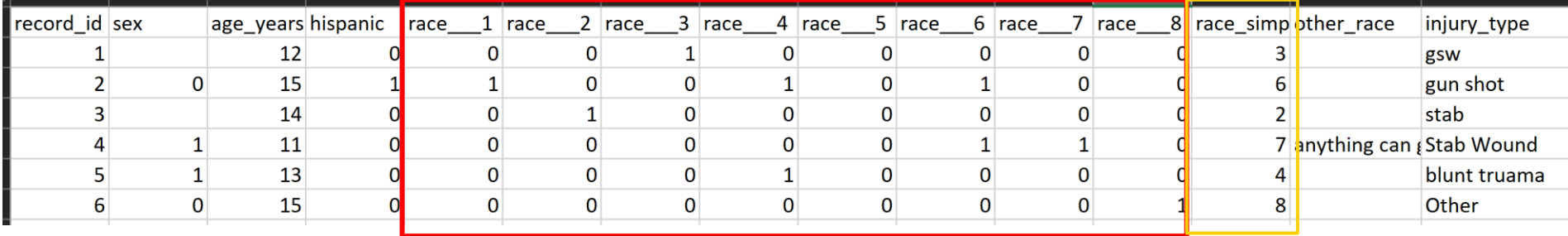

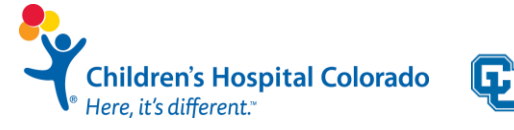

### **REDCap : Missing Data** • Is a missing value category

#### **III** Record Status Dashboard (all records)

Displayed below is a table listing all existing records/responses and their status for every data collection instrument (and if longitudinal, for every event). You may click any of the colored buttons in the table to open a new tab/window in your browser to view that record on that particular data collection instrument. Please note that if your form-level user privileges are restricted for certain data collection instruments, you will only be able to view those instruments, and if you belong to a Data Access Group, you will only be able to view records that belong to your group.

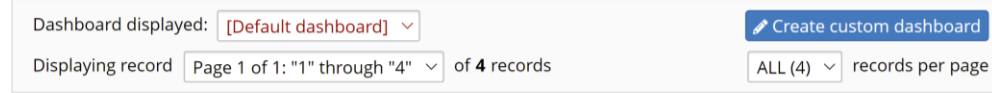

#### $+$  Add new record

**Displaying:** Instrument status only | **Lock status only | All status types** 

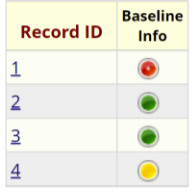

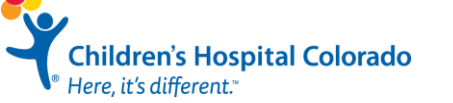

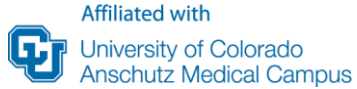

#### **Legend for status icons:**

O Incomplete O Incomplete (no data saved) ? **O** Unverified Complete

going to be informative to the outcome or can it be left as blank?

• For retrospective data that may be being collected over time use the "Complete" question on each form to determine if missing values are truly missing or not yet collected instead of a "Not collected/Unknown" category

### **REDCap Categorical Variables**

• Try to keep number of choices consistent, especially if you are asking the same questions pre and post treatment

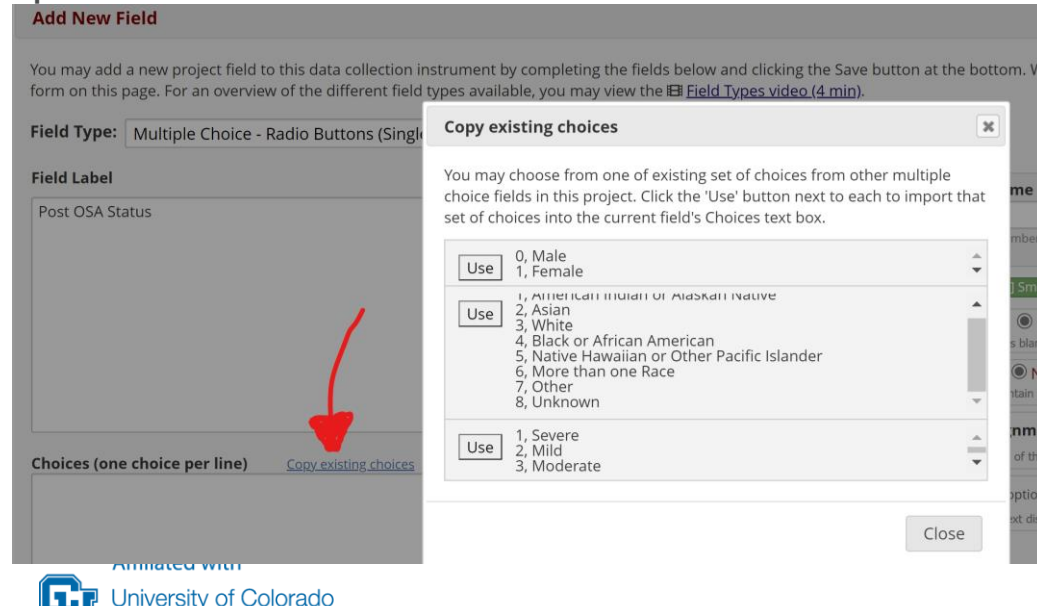

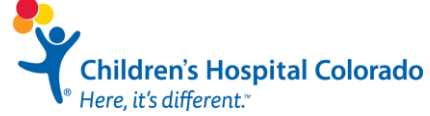

**Anschutz Medical Campus** 

### **REDCap**

- Longitudinal Data?
- Does everyone have the same follow up visit times or is it variable?
- Ask us what would be best for your collection type!!

**Affiliated with** 

University of Colorado

**Anschutz Medical Campus** 

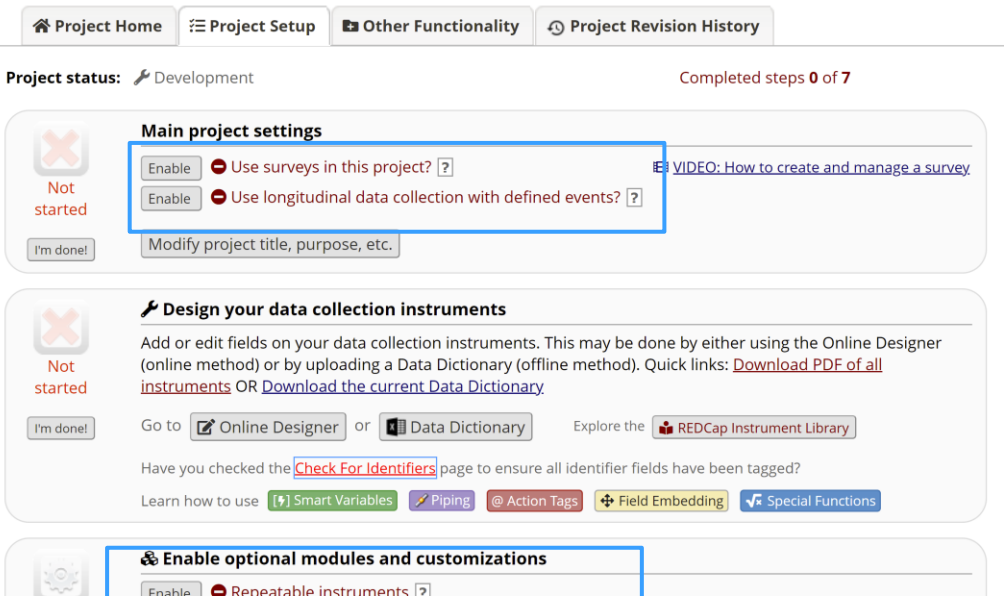

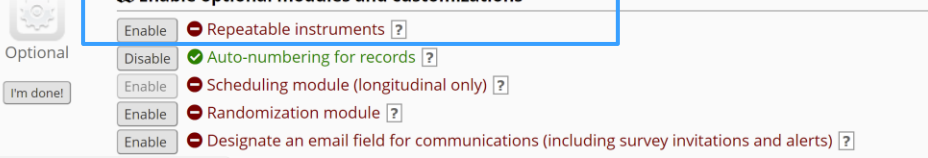

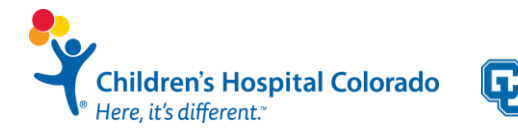

### **Use REDCap to check your data!**

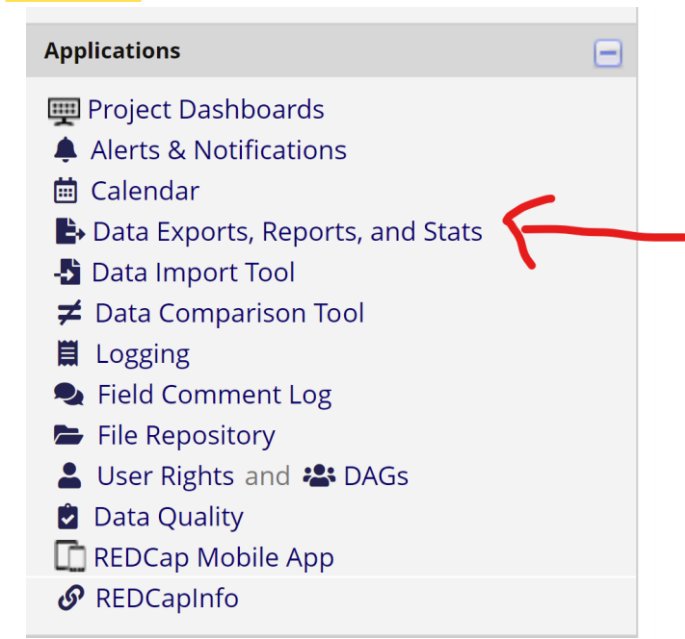

**Children's Hospital Colorado** Here, it's different."

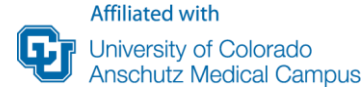

**Data Exports, Reports, and Stats** 

#### All data (all records and fields)

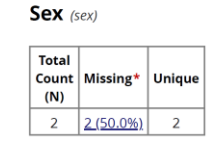

Counts/frequency: Male (1, 50.0%), Female (1, 50.0%)

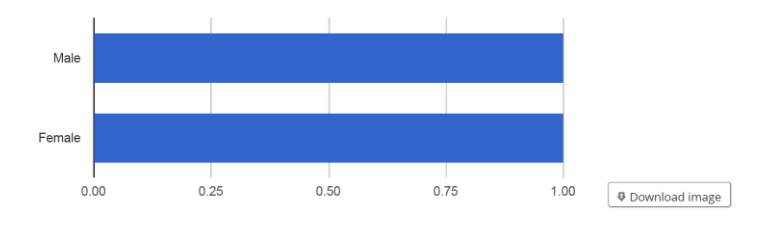

#### Age at Surgery (years) (age\_years)

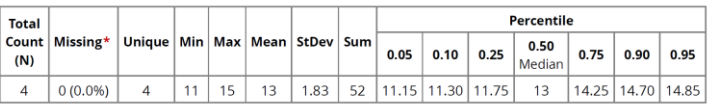

Lowest values: 11, 12, 14, 15

## **Data already in Excel?**

![](_page_25_Picture_1.jpeg)

![](_page_25_Picture_2.jpeg)

### **First Step: Data Validation**

![](_page_26_Picture_83.jpeg)

hispanic  $1 = yes$ ,  $2 = no$ 

date of birth

age at surgery

date of first appt

race  $3 = black$ ,  $4 = white$ ,  $5 = other$ 

sex  $1 =$  male,  $2 =$  female

insurance type  $1 =$  public,  $2 =$  private,  $3 =$  none

hispanic

date\_appt\_1

insur\_type

race

sex

dob

age

![](_page_26_Picture_2.jpeg)

![](_page_26_Picture_3.jpeg)

### **Plot your data!**

![](_page_27_Figure_1.jpeg)

![](_page_27_Picture_2.jpeg)

![](_page_27_Figure_3.jpeg)

 $[35.7, 41.7]$   $(41.7, 47.7]$   $(47.7, 53.7]$   $(53.7, 59.7]$   $(59.7, 65.7]$   $(65.7, 71.7]$ 

### **How to make figures in case you need it:**

• Highlight cell contents of the variable that you'd like to graph:

![](_page_28_Picture_2.jpeg)

![](_page_28_Picture_3.jpeg)

### **When you can do things on your own**

 $\checkmark$  For data cleaning and data validation

- $\checkmark$  Check for missing data
- $\checkmark$  Basic summary statistics only (no statistical testing)
- $\checkmark$  When sample size is very large
- $\checkmark$  When all data variables are normally distributed. Plot your data!
- $\checkmark$  When all categorical variables have >5 individuals in all categories

![](_page_29_Picture_7.jpeg)

### **When you can do things on your own**

 $\sqrt{\frac{2}{3}}$ asic summary statistics only (no statistical testing)  $\frac{2}{3}$ 

 $\checkmark$  For data cleaning and data validation

### ✓Check for missing data ✓When sample size is very large **Otherwise:** ✓When all data variables are normally distributed. Plot your data!  $\sqrt{\frac{1}{\pi}}$  individuals individuals individuals individuals individuals individuals in all  $\pi$ **CONSULT A BIOSTATISTICIAN**

![](_page_30_Picture_3.jpeg)

categories in the categories

![](_page_30_Picture_4.jpeg)

## **Presenting your data: Table 1**

![](_page_31_Picture_1.jpeg)

![](_page_31_Picture_2.jpeg)

![](_page_32_Picture_0.jpeg)

Journal of **Clinical** Epidemiology

Journal of Clinical Epidemiology 114 (2019) 125-132

#### **ORIGINAL ARTICLE**

#### Who is in this study, anyway? Guidelines for a useful Table 1

Eleanor Hayes-Larson<sup>a,\*</sup>, Katrina L. Kezios<sup>a</sup>, Stephen J. Mooney<sup>b,c</sup>, Gina Lovasi<sup>d</sup>

<sup>a</sup>Department of Epidemiology, Columbia University Mailman School of Public Health, New York, NY, USA <sup>b</sup>Harborview Injury Prevention & Research Center, University of Washington, Seattle, WA, USA <sup>c</sup>Department of Epidemiology, University of Washington, Seattle, WA, USA <sup>d</sup>Department of Epidemiology and Biostatistics, Drexel University Dornsife School of Public Health, Philadelphia, PA, USA Accepted 10 June 2019; Published online 20 June 2019

![](_page_32_Picture_7.jpeg)

### **Components of a Table 1.**

![](_page_33_Picture_18.jpeg)

Abbreviations: (IV) denotes shows internal validity, (EV) denotes shows external validity, and (IV, EV) denotes shows both internal and external validity; RCT denotes randomized controlled trial; SD denotes standard deviation.

![](_page_33_Picture_3.jpeg)

![](_page_33_Picture_4.jpeg)

Analysis-specific considerations

### **Example of a good Table one**

#### **Table 1. Demographics of patients stratified by preoperative diagnosis of obstructive sleep apnea (OSA)**

Note: Data shown mean*±*sd, median [Q1,Q3], or n(%) dependent on distribution. P-value indicates difference between those with OSA and no OSA.

![](_page_34_Picture_201.jpeg)

![](_page_34_Picture_4.jpeg)

### **Mean (SD) or Median [IQR]: Check the Distribution of the data!**

![](_page_35_Figure_1.jpeg)

![](_page_35_Picture_2.jpeg)

**Affiliated with University of Colorado** ш **Anschutz Medical Campus** 

[https://www.diffen.com/difference/Mean\\_vs\\_Median](https://www.diffen.com/difference/Mean_vs_Median)

### **Plot your data!**

![](_page_36_Figure_1.jpeg)

![](_page_36_Picture_2.jpeg)

![](_page_36_Figure_3.jpeg)

 $[35.7, 41.7]$   $(41.7, 47.7]$   $(47.7, 53.7]$   $(53.7, 59.7]$   $(59.7, 65.7]$   $(65.7, 71.7]$ 

### **Calculating Summary Statistics in Excel**

- SUM, AVERAGE, MAX, MIN, MODE, MEDIAN, COUNT, STDEV are some of the main functions
- These are used as functions in a cell using =funct(cell #'s)
- Stratification by exposure or disease status by adding "IFS" to end of summary measure

- A few good references:
	- https://www.online-tech-tips.com/ms-office[tips/excel-average-median-mode-formulas/](https://www.online-tech-tips.com/ms-office-tips/excel-average-median-mode-formulas/)
	- https://www.techrepublic.com/blog/10 [things/10-tips-for-summarizing-excel-data/](https://www.techrepublic.com/blog/10-things/10-tips-for-summarizing-excel-data/)

![](_page_37_Picture_7.jpeg)

![](_page_37_Picture_8.jpeg)

### **Finding variables of interest**

Using **ctrl+F** or '**Find & Select**' in large databases along with '**Find All**' option

![](_page_38_Figure_2.jpeg)

![](_page_38_Picture_3.jpeg)

![](_page_39_Picture_0.jpeg)

### **Summary Statistics: The basics**

![](_page_39_Picture_44.jpeg)

Helpful Tip: Always press **'Enter'** before clicking out of an equation cell to avoid affecting cell contents!

![](_page_39_Picture_4.jpeg)

![](_page_39_Picture_5.jpeg)

### **Summary Statistics Stratified: Averages**

![](_page_40_Picture_20.jpeg)

• **Stratification criteria comes first, then the value you want to summarize**

![](_page_40_Picture_3.jpeg)

### **Summary Statistics Stratified**

- Some summary statistics (i.e. sd) do not have "IFS" options sort on stratifying variable for future summaries
- Home -> 'Sort & Filter' -> 'Custom Sort'

![](_page_41_Picture_3.jpeg)

![](_page_41_Picture_4.jpeg)

### **Summary Statistics Stratified: Standard Deviation**

![](_page_42_Picture_23.jpeg)

• **Remember the Custom Sort from before!!**

Campus

![](_page_42_Picture_3.jpeg)

### **Median and IQR**

- Use median [Q1, Q3] when data is skewed
- IQR or  $[Q1, Q3]$  = range of data between 25<sup>th</sup> and 75<sup>th</sup> Percentiles
- Median does not have IFS option (need to sort prior like sd)

![](_page_43_Picture_45.jpeg)

![](_page_43_Figure_5.jpeg)

![](_page_43_Picture_6.jpeg)

![](_page_43_Picture_7.jpeg)

![](_page_44_Picture_0.jpeg)

### **Categorical Variables**

![](_page_44_Picture_39.jpeg)

![](_page_44_Picture_40.jpeg)

**Children's Hospital Colorado** Here, it's different."

![](_page_44_Picture_5.jpeg)

### **Summary Statistics Stratified: Counts**

![](_page_45_Picture_20.jpeg)

• **Stratification criteria comes first, then the value you want to summarize**

![](_page_45_Picture_3.jpeg)

### **Testing for group differences**

- Test type for group differences are based on a few main things:
	- Number of groups being compared (2 vs 3+ have different tests)
	- Type of variable (categorical, continuous)
	- Are the Values Paired? (pre/post differences, matched case control studies)
	- Distribution of Variable (normally distributed, skewed)
	- Sample Size (small sample invalidate many tests)
- Formula -> more functions -> statistical
- *T.test*: for testing differences between 2 groups in *normally distributed continuous* variables
- *Chi.Square*: for testing group differences in **categorical variables**  *with sufficient cell sizes (>5 per category!!)*

#### **CAUTION!!!:**

Just because a p-value comes out does not mean you've used the correct test for your data! Check with your statistician before reporting/publishing anything!

![](_page_46_Picture_12.jpeg)

![](_page_46_Picture_13.jpeg)

### **T-test**

![](_page_47_Picture_12.jpeg)

![](_page_47_Picture_2.jpeg)

### **Chi-Square Test**

• compare number of individuals observed to number of individuals expected if summarized together (i.e. the overall proportions)

![](_page_48_Picture_28.jpeg)

![](_page_48_Picture_29.jpeg)

![](_page_48_Picture_4.jpeg)

![](_page_49_Picture_0.jpeg)

![](_page_49_Picture_21.jpeg)

![](_page_49_Picture_2.jpeg)

![](_page_49_Picture_22.jpeg)

![](_page_49_Picture_4.jpeg)

![](_page_49_Picture_5.jpeg)

### **Rounding Reported Numbers**

- Only need enough digits after decimal points to show magnitude of difference
- P-values 2 digits after decimal point
- Percents can be whole numbers
- Continuous values 1-3 depending on range of data

![](_page_50_Figure_5.jpeg)

![](_page_50_Picture_6.jpeg)

## **Questions?**

Children's Hospital Colorado<br>PHere, it's different."

![](_page_51_Picture_2.jpeg)

### **Now Reproduce the Table!**

- 1. Plot the continuous values to look for abnormal values
- 2. Validate the categorical variables that are in the table
- 3. Do the summaries of at least 1 continuous and 1 categorical variable to fill in the table

![](_page_52_Picture_225.jpeg)

![](_page_52_Picture_5.jpeg)

![](_page_52_Picture_6.jpeg)

### **Bonus Material**

![](_page_53_Picture_1.jpeg)

"We've got the Big Data report, we did the competitive analysis, and nobody thought to include cats?!"

![](_page_53_Picture_3.jpeg)

![](_page_53_Picture_4.jpeg)

## **Female hurricanes are deadlier than male hurricanes**<br>Kiju Jung<sup>a.1</sup>, Sharon Shavitt<sup>a,b.1</sup>, Madhu Viswanathan<sup>a.c</sup>, and Joseph M. Hilbe<sup>d</sup>

Do people judge hurricane risks in the context of gender-based expectations? We use more than six decades of death rates from US hurricanes to show that feminine-named hurricanes cause significantly more deaths than do masculine-named hurricanes. Laboratory experiments indicate that this is because hurricane names lead to gender-based expectations about severity and this, in turn, quides respondents' preparedness to take protective action. This finding indicates an unfortunate and unintended consequence of the gendered naming of hurricanes, with important implications for policymakers, media practitioners, and the general public concerning hurricane communication and preparedness.

 $\Psi^{\circ}$  Here, it's different."

## **Female hurricanes are deadlier than male hurricanes**<br>Kiju Jung<sup>a.1</sup>, Sharon Shavitt<sup>a.b.1</sup>, Madhu Viswanathan<sup>a.c</sup>, and Joseph M. Hilbe<sup>d</sup>

Do people judge hurricane risks in the context of gender-based Hurricanes expectations? We use more than six decades of death rates from before 1979 US hurricanes to show that feminine-named hurricanes cause significantly more deaths than do masculine-named hurricanes. Laboratory experiments indicate that this is because hurricane names lead to gender-based expectations about severity and this, in turn, quides respondents' preparedness to take protective action. This finding indicates an unfortunate and unintended consequence of the gendered naming of hurricanes, with important implications for policymakers, media practitioners, and the general public concerning hurricane communication and preparedness.

were more likely to be named female names and hurricanes over time have become less deadly

## **BONUS Mi** ON TEENAGERS, ADULT: tatistics show that Steen pregnancy drops off significantly

after age 25. Mary Asse Tebedo, Republican state senator from Colorado Springs (contributed by Harry F. Puncec)

![](_page_56_Picture_2.jpeg)

**Children's Hospital Colorado** Here, it's different."

![](_page_56_Picture_4.jpeg)

# **Thank you!**

**Children's Hospital Colorado**<br>Here, it's different."

![](_page_57_Picture_2.jpeg)